## **Kollaborative Lernszenarien**

In dieser Rubrik finden Sie Ideen zum Einsatz einer interaktiven Tafel, bei der die Interaktivität auf die Endgeräte der SuS ausgelagert ist und die Tafel allein als Anzeigefläche dient. Dafür wird nicht die SMART-Notebooksoftware genutzt, da die integrierten Funktionen in diesem Bereich dort i.d.R. einen Account bei SMARTTech voraussetzen und nicht klar ist, welchen Weg die von den Endgeräten der SuS übermittelten Daten nehmen.

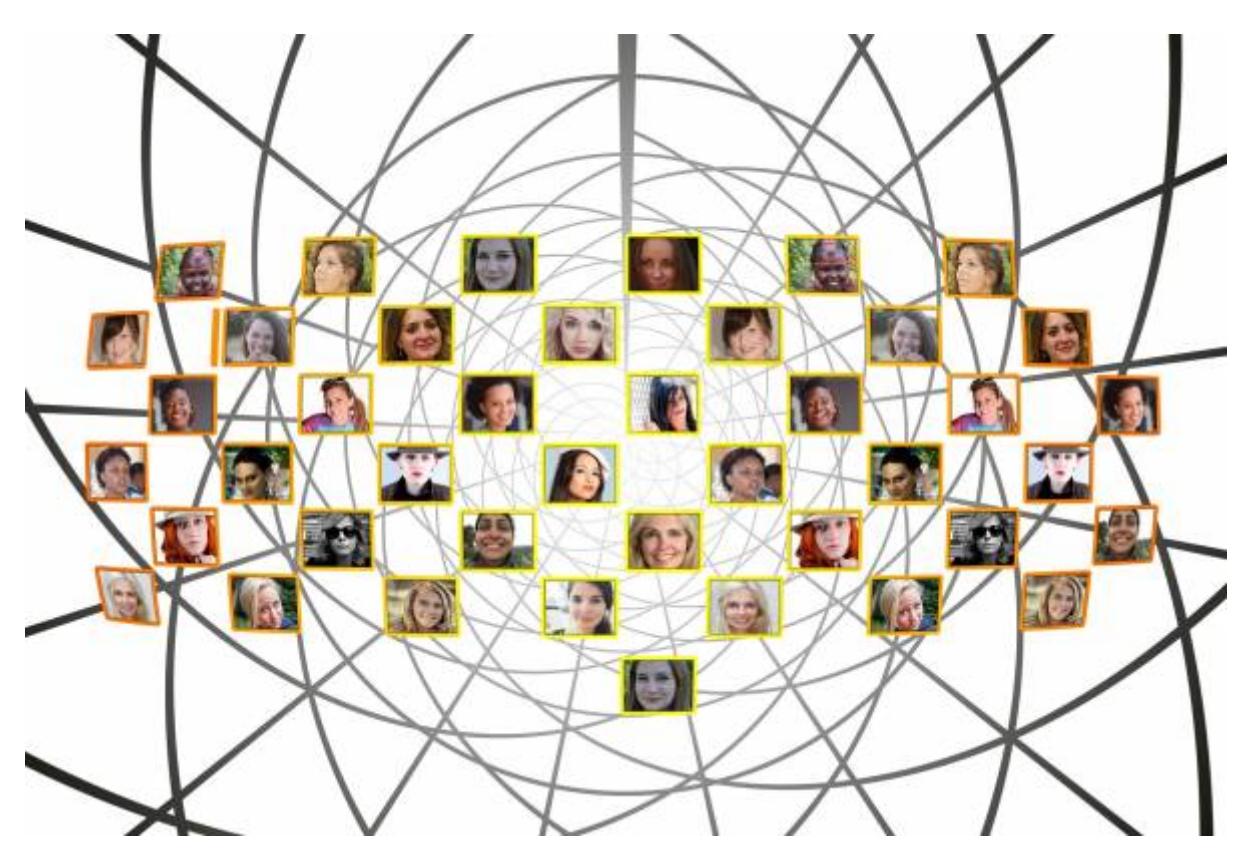

- 1. [Vorbereitung: QR-Codes erstellen \(damit SuS unkompliziert zur Ressource gelangen\)](https://wiki.mzclp.de/doku.php?id=whiteboard:qrcodes)
- 2. [Kollaborative Dokumente \(Etherpad\) mit mehreren Personen an der interaktiven Tafel nutzen](https://wiki.mzclp.de/doku.php?id=whiteboard:etherpad)
- 3. [Kollaborative Onlinetools \(Oncoo\) mit mehreren Personen an der interaktiven Tafel nutzen](https://wiki.mzclp.de/doku.php?id=whiteboard:oncoo)

## From: <https://wiki.mzclp.de/>- **Fortbildungswiki des Medienzentrums Cloppenburg**

Permanent link: **<https://wiki.mzclp.de/doku.php?id=whiteboard:kollaborativ>**

Last update: **2019/11/01 11:48**

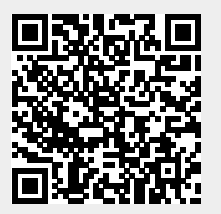